### **BAB IV**

## **HASIL DAN PEMBAHASAN**

# *4.1 Pre-processing*

Tujuan dari perhitungan manual ini adalah untuk mengelompokkan nilai gizi balita dengan menggunakan algoritma K-means.

Penelitian ini menggunakan data sebanyak 492 data dari 500 data dikarenakan 8 data sudah lebih dari 59 bulan.

| Balita Ke- | Tinggi Badan | <b>Berat Badan</b> |
|------------|--------------|--------------------|
| Balita 1   | 69           | 7,5                |
| Balita 2   | 69           | 6,8                |
| Balita 3   | 75           | 9,8                |
| Balita 4   | 83           | 12                 |
| Balita 5   | 74           | 10                 |
| Balita 6   | 64           | $\overline{7}$     |
| Balita 7   | 68           | 6,5                |
| Balita 8   | 68           | $\overline{7}$     |
| Balita 9   | 76           | 9,7                |
| Balita 10  | 83           | 12                 |
| Balita 11  | 87           | 12                 |
| Balita 12  | 86           | 12,6               |
| Balita 13  | 87           | 14                 |
| Balita 14  | 77           | 7,9                |
| Balita 15  | 98           | 17,5               |
| Balita 16  | 88           | 13                 |
| Balita 17  | 86           | 12,5               |
| Balita 18  | 77,5         | 8,5                |
| Balita 19  | 76,9         | 8                  |
| Balita 20  | 97,5         | 17                 |
|            |              |                    |
| Balita 50  | 109,8        | 19                 |

Tabel 4.1 Data Balita

Pada perhitungan manual digunakan 50 data sesuai umur yang diambil dari 492 data dengan dua atribut yaitu: tinggi badan dan berat badan balita dengan usia kurang dari 59 bulan. Data dapat dilihat pada tabel diatas.

#### *4.2 K-Means*

Setelah melakukan tahapan *pre- prosescing* lalu dilakukan perhitungan kmeans dengan beberapa tahapan:

1. Tentukan jumlah kelompok. Pada penelitian ini dibagi dalam 3 kelompok yaitu kalster 1 (*stunting*), klaster 2 (gizi baik), dan klaster 3 (gizi lebih).

#### 2. Hitung pusat kelompok (*centroid*/rata-rata)

Langkah selanjutnya adalah menentukan (*centroid*/rata-rata). Pada penelitian ini akan dikelompokkan kedalam 3 klaster yaitu: gizi buruk, gizi baik, gizi lebih. Setelah klaster atau titik pusat ditentukan langkah berikutnya adalah menentukan nilai klaster. Nilai klaster pada iterasi pertama ditentukan sesuai standar dari kementerian Kesehatan RI lalu pada iterasi selanjutnya nilai klaster didapatkan dengan cara menghitung nilai rata-rata pada setiap klasternya.

| <b>No</b>      | <b>Status</b><br>Gizi | <b>TB</b> | <b>BB</b> | Umur    |
|----------------|-----------------------|-----------|-----------|---------|
| C1             | Gizi<br>Kurang        | 68,9      | 6,9       |         |
| C <sub>2</sub> | Gizi<br><b>Baik</b>   | 75        | 9,6       | 1 Tahun |
| C <sub>3</sub> | Gizi<br>Lebih         | 82        | 13,3      |         |
| C <sub>4</sub> | Gizi<br>Kurang        | 78,7      | 8,6       |         |
| C <sub>5</sub> | Gizi<br><b>Baik</b>   | 87,8      | 12,2      | 2 Tahun |
| C6             | Gizi<br>Lebih         | 97        | 17,1      |         |

Tabel 4.2 Titik Pusat Klaster 1

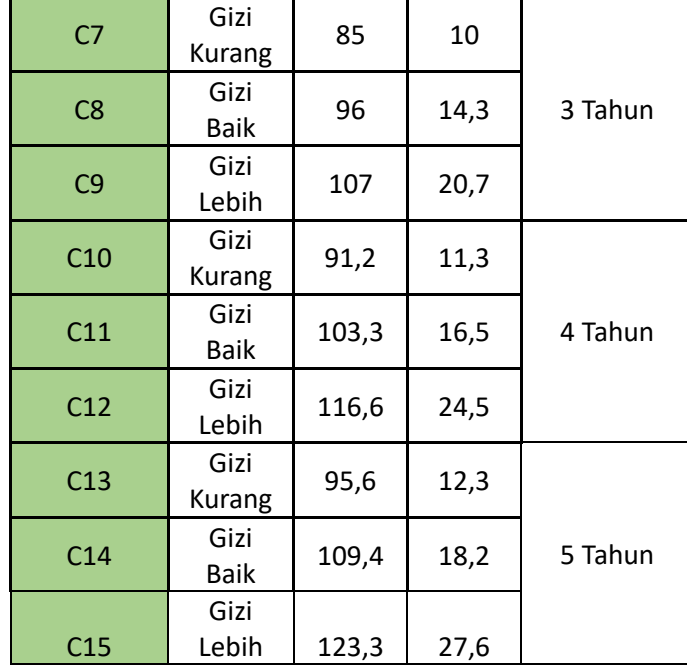

a. Perhitungan jarak data ke-1 pada setiap klasternya adalah:

D ij = 
$$
\sqrt{(xi - xj)^2 + (yi - yj)^2}
$$

Dimana:

dij = Jarak antar nilai I dan j xi = Atribut x untuk nilai i  $xj =$  Atribut x untuk klaster j yi = Atribut y untuk nilai i yj = Atribut y untuk klaster j

$$
C = \sqrt{(TB - TBC)^2 + (BB - BBc)^2}
$$

Hasil perhitungan jarak C1 pada data balita ke- 1

$$
C1 = \sqrt{(69 - 68.9)^2 + (7.5 - 6.9)^2} = 0.61
$$

Hasil perhitungan jarak C2 pada data balita ke- 1

$$
C2 = \sqrt{(69 - 75)^2 + (7.5 - 9.6)^2} = 6.36
$$

Hasil perhitungan jarak C3 pada data balita ke- 1

$$
C3 = \sqrt{(69 - 82)^2 + (7.5 - 13.3)^2} = 14.24
$$

Hasil jarak antar klaster dapat dilihat pada tabel 4.3

|                | C1      | C <sub>2</sub> | C <sub>3</sub> | C <sub>4</sub> | C <sub>5</sub> | <br>C15 |
|----------------|---------|----------------|----------------|----------------|----------------|---------|
|                |         |                |                | 56,8422        | 56,4977        | 57,9007 |
| M1             | 45,25   | 46,38          | 46,45          | 6              | 5              | <br>8   |
|                |         |                |                | 56,8422        | 56,4977        | 58,1474 |
| M <sub>2</sub> | 45,25   | 46,38          | 46,45          | 6              | 5              | <br>8   |
|                |         |                |                | 56,8422        | 56,4977        | 51,4755 |
| M <sub>3</sub> | 45,25   | 46,38          | 46,45          | 6              | 5              | <br>3   |
|                |         |                |                | 56,8422        | 56,4977        | 43,214  |
| M4             | 45,25   | 46,38          | 46,45          | 6              | 5              |         |
|                |         |                |                | 56,8422        | 56,4977        | 52,3474 |
| M <sub>5</sub> | 45,25   | 46,38          | 46,45          | 6              | 5              |         |
|                |         |                |                | 56,8422        | 56,4977        | 62,7761 |
| M <sub>6</sub> | 45,25   | 46,38          | 46,45          | 6              | 5              | <br>9   |
|                |         |                |                | 56,8422        | 56,4977        | 59,1886 |
| M7             | 45,25   | 46,38          | 46,45          | 6              | 5              | <br>8   |
|                |         |                |                | 56,8422        | 56,4977        | 59,0122 |
| M <sub>8</sub> | 45,25   | 46,38          | 46,45          | 6              | 5              | <br>9   |
|                |         |                |                | 56,8422        | 56,4977        | 50,5737 |
| M <sub>9</sub> | 45,25   | 46,38          | 46,45          | 6              | 5              |         |
|                |         |                |                | 56,8422        | 56,4977        | 43,214  |
| M10            | 45,25   | 46,38          | 46,45          | 6              | 5.             |         |
| $\cdots$       |         |                |                |                |                |         |
|                | 42,6523 | 36,0471        | 28,3783        | 32,7928        | 23,0269        | 16,0065 |
| M50            | 2       | 9              | 4              | 3              | 4              | <br>6   |

Tabel 4.3 Iterasi 1 Balita

Setelah setiap data dihitung jaraknya dari tiap klaster, Langkah selanjutnya adalah mengelompokkan data sesuai klasternya. Kelompok klaster suatu data diambil dari jarak terpendek data terhadap suatu klaster. Berikut adalah hasil pengelompokkan klaster dapat dilihat pada tabel 4.4.

Tabel 4.4 Kelompok Klaster Iterasi 1

|                | Klaster                 |
|----------------|-------------------------|
| M1             | $\mathbf 1$             |
| M <sub>2</sub> | $\mathbf{1}$            |
| M3             | $\overline{2}$          |
| M4             | 3                       |
| M <sub>5</sub> | $\overline{2}$          |
| M6             | $\mathbf{1}$            |
| M7             | $\mathbf{1}$            |
| M8             | $\mathbf{1}$            |
| M9             | $\overline{\mathbf{c}}$ |
|                |                         |
| M50            | 14                      |

a. Setelah data dikelompokkan sesuai kelompoknya langkah selanjutnya adalah nilai centeroid baru di setiap klaster menggunakan rumus:

$$
C = \frac{Banyak\ anggota\ C}{Jumlah\ banyak\ anggota\ C}
$$

Hasil perhitungan klaster baru C1 tinggi badan pada penelitian ini adalah:

$$
C1 = \frac{69 + 69 + 64 + 68 + 68}{4}
$$

 $= 67,6$ 

Hasil perhitungan klaster baru C1 Berat badan pada penelitian ini adalah:

$$
C1 = \frac{7.5 + 6.8 + 7 + 6.5 + 7}{4}
$$

 $= 6,69$ 

Hasil titik pusat baru.

| <b>No</b>      | <b>Status Gizi</b> | TВ     | <b>BB</b> |
|----------------|--------------------|--------|-----------|
| C <sub>1</sub> | Gizi Kurang        | 67,6   | 6,96      |
| C <sub>2</sub> | Gizi Baik          | 75,00  | 9,83      |
| C <sub>3</sub> | Gizi Lebih         | 83     | 12        |
| C <sub>4</sub> | Gizi Kurang        | 77,13  | 8,13      |
| C <sub>5</sub> | Gizi Baik          | 86,80  | 12,82     |
| C <sub>6</sub> | Gizi Lebih         | 97,75  | 17,25     |
| C7             | Gizi Kurang        | 84,67  | 11,00     |
| C <sub>8</sub> | Gizi Baik          | 97,30  | 14,00     |
| C <sub>9</sub> | Gizi Lebih         | 107    | 20        |
| C10            | Gizi Kurang        | 90,60  | 11,65     |
| C11            | Gizi Baik          | 100,10 | 14,26     |
| C12            | Gizi Lebih         | 116,77 | 24,17     |
| C13            | Gizi Kurang        | 91,07  | 11,10     |
| C14            | Gizi Baik          | 110,76 | 17,66     |
| C15            | Gizi Lebih         | 121,50 | 23,50     |

Tabel 4.5 Titik Pusat Baru

Setelah mengetahui klaster baru tahap selanjutnya adalah kembali menghitung jarak antar tiap kalster, hasil iterasi ke- 2 dapat dilihat pada tabel ke- 4.6.

|                | C <sub>1</sub> | C <sub>2</sub> | C <sub>3</sub> | C <sub>4</sub> | C <sub>5</sub> | <br>C <sub>15</sub> |
|----------------|----------------|----------------|----------------|----------------|----------------|---------------------|
|                | 1,50053        | 6,43773        | 14,7054        | 8,15795        | 18,5780        | 54,8839             |
| M <sub>1</sub> |                | h              |                |                |                |                     |
|                | 1,40911        | 6,72317        | 14,9345        | 8,24189        | 18,7904        | 52,9385             |
| M <sub>2</sub> | 3              |                |                | x              |                |                     |
|                |                | 0,03333        | 8,29698        | 2,70719        | 12,1803        | 48,4761             |
| M <sub>3</sub> | 7,92626        | 3              |                |                |                | <br>8               |
|                | 16,2037        | 8,28821        |                |                | 3,88746        | 40,1808             |
| M4             | ь              |                | ŋ              | 7,0263         |                |                     |
|                | 7,08530        | 1,01379        | 9,21954        | 3,64722        | 13,1069        | 49,3811             |
| M <sub>5</sub> |                |                |                |                | h              |                     |
|                | 3,60022        | 11,3590        | 19,6468        | 13,1821        | 23,5310        | 59,8205             |
| M <sub>6</sub> |                |                | 8              |                |                |                     |
|                |                | 7,75313        | 15,9765        |                | 19,8338        |                     |
| M <sub>7</sub> | 0,60959        | n              |                | 9,27823        |                | <br>56,136          |

Tabel 4.6 Iterasi 2 Balita

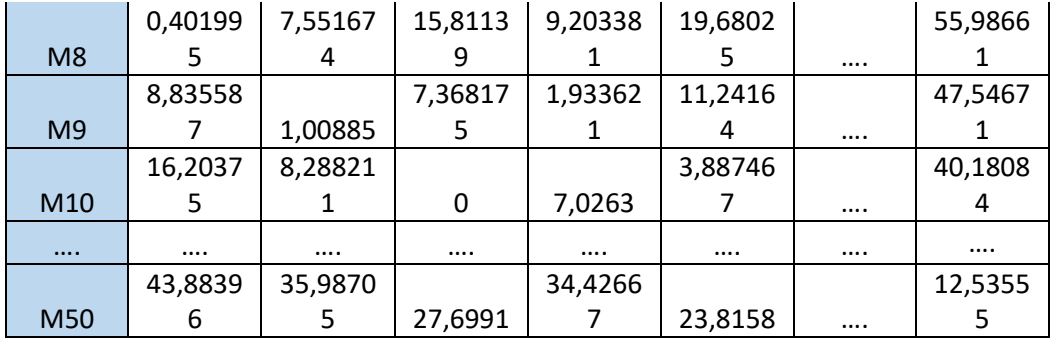

Pada iterasi ke-2 ini karena jumlah kalster yang didapatkan tidak berubah, maka proses iterasi dihentikan.

Jumlah tiap klaster balita adalah:

C1 selbanyak 5 Balita, C2 selbanyak 3 Balita, C3 selbanyak 2 Balita, C4 selbanyak 3 Balita, C5 selbanyak 5 Balita, C6 selbanyak 2 Balita, C7 selbanyak 3 Balita, C8 sebanyak 6 Balita, C9 sebanyak 2 Balita, C10 sebanyak 2 Balita, C11 sebanyak 5 Balita, C12 sebanyak 3 Balita, C13 sebanyak 3 Balita, C14 sebanyak 5 Balita, dan C15 selbanyak 2 Balita. Dari 15 klaster diatas terdapat 16 balita gizi stunting, 22 balita gizi baik, 12 balita gizi lebih.

### **4.3 Implementasi Pada Rapidminer.**

Pada bagian ini membahas mengenai proses data mining. Proses ini dilakukan menggunakan aplikasi rapidminer untuk menentukan klaster dari data balita sebagai pendukung dalam mengkategorikan status balita stunting atau tidak. Berikut ini adalah tahapan implementasi data mining pada aplikasi rapidminer.

1. Menentukan format data

Sebelum melakukan pengujian kedalam aplikasi rapidminer, data yang sudah diolah pada proses preprocessing kemudian data tersebut disimpan kedalam format file .csv (comma delimited). Tampilan data dengan format .csv bisa dilihat pada gambar 4.1 dibawah ini.

| ◢              | A                                          | B                  | Ċ                   | D         | E | F | G |
|----------------|--------------------------------------------|--------------------|---------------------|-----------|---|---|---|
| 1              | <b>Balita Ke-</b>                          | <b>Berat Badan</b> | <b>Tinggi Badan</b> | Umur      |   |   |   |
| 2              | Balita 1                                   | 10,5               | 83                  | 30        |   |   |   |
| 3              | <b>Balita 2</b>                            | 16,7               | 106                 | 56        |   |   |   |
| 4              | Balita <sub>3</sub>                        | 12,4               | 84                  | 41        |   |   |   |
| 5              | Balita 4                                   | 11,9               | 89                  | 42        |   |   |   |
| 6              | <b>Balita 5</b>                            | 13,2               | 95                  | 46        |   |   |   |
| $\overline{7}$ | Balita <sub>6</sub>                        | 16                 | 99                  | 59        |   |   |   |
| 8              | <b>Balita 7</b>                            | 15,5               | 93                  | 58        |   |   |   |
| 9              | <b>Balita 8</b>                            | 15,5               | 91                  | 58        |   |   |   |
|                | 10 Balita 9                                | 12,2               | 81                  | 29        |   |   |   |
| 11             | Balita 10                                  | 15,4               | 92                  | 56        |   |   |   |
|                | 12 Balita 11                               | 12,5               | 83                  | 33        |   |   |   |
|                | 13 Balita 12                               | 13,5               | 94                  | 49        |   |   |   |
|                | 14 Balita 13                               | 8                  | 72                  | 15        |   |   |   |
|                | 15 Balita 14                               | 12,2               | 101                 | 41        |   |   |   |
|                | 16 Balita 15                               | 13                 | 96                  | 58        |   |   |   |
|                | 17 Balita 16                               | 8,5                | 61                  | 17        |   |   |   |
|                | 18 Balita 17                               | 10,7               | 70                  | 33        |   |   |   |
|                | 19 Balita 18                               | 12,8               | 98                  | 57        |   |   |   |
|                | 20 Balita 19                               | 14,2               | 97                  | 50        |   |   |   |
|                | 21 Balita 20                               | 13                 | 99                  | 53        |   |   |   |
|                | 22 Balita 21                               | 10,2               | 80                  | 35        |   |   |   |
|                | 23 Balita 22                               | 19,3               | 101                 | 56        |   |   |   |
|                | 24 Balita 23                               | 13,8               | 93                  | 56        |   |   |   |
|                | ne Instituto de                            | $10-2$             | $\alpha$            | <b>CC</b> |   |   |   |
|                | $\bigoplus$<br>Data olah1<br>$\rightarrow$ |                    |                     |           |   | ÷ | О |
|                | Accessibility: Unavailable<br>Ready        |                    |                     |           |   |   |   |

Gambar 4.1 Dataset .csv

Setelah data dalam format file .CSV telah disiapkan, data tersebut dimasukkan kedalam aplikasi Rapidminer melalui operator menu "read csv". Untuk operator read csv dapat dilihat pada gambar.

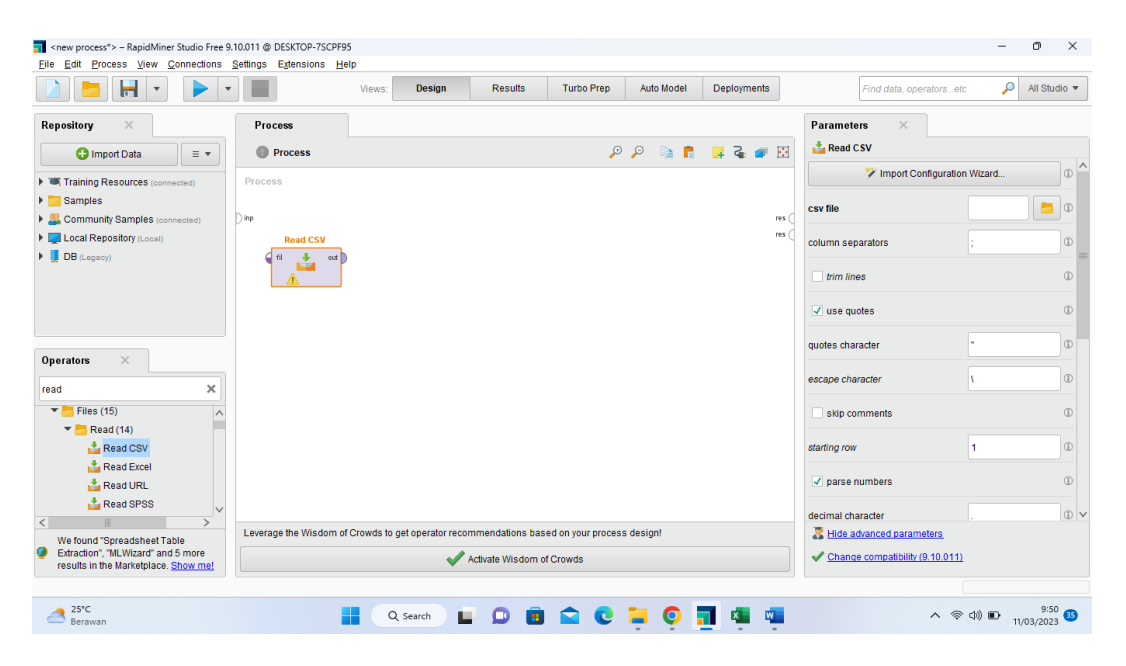

Gambar 4.2 Operator read csv rapidminer

Selanjutnya klik Import Configuration Wizard, maka selanjutnya form data importwizard kemudain pilih tempat lokasi file yang digunakan penelitian seperti gambar 4.3

| н                                                                                                    |        | Import Data - Select the data location. |                                            |                             |                                                | $\times$                           | find data, operatorsetc  | P                                                                | All Studio =                                        |
|----------------------------------------------------------------------------------------------------|--------|-----------------------------------------|--------------------------------------------|-----------------------------|------------------------------------------------|------------------------------------|--------------------------|------------------------------------------------------------------|-----------------------------------------------------|
| $\times$<br>Repository<br><b>C</b> Import Data<br>$\equiv$ $\star$                                                                 | Pro    |                                         | Select the data location.                  |                             |                                                |                                    |                          |                                                                  |                                                     |
| Training Resources (connected)                                                                                                    | Proce  | Dian skripsi                            |                                            |                             | $\boldsymbol{\mathrm{v}}$                      | ← ■ 本金 ■ 国*                        | Configuration Wizard     |                                                                  | $\circ$                                             |
| <b>Examples</b><br>Community Samples (connected)<br>Local Repository (Local)<br>$\triangleright$ <b>DB</b> (Legacy)                | Dinp   | <b>Bookmarks</b><br>- Last Directory    | <b>File Name</b><br><b>Data olah 1.csv</b> | <b>Size</b><br><b>10 KB</b> | <b>Type</b><br>Microsoft Excel Co Nov 27, 2023 | <b>Last Modified</b>               | л                        | D:\Dian skripsi\Data olah1.csv                                   | $\circled{0}$<br>$\circ$<br>$\circ$<br>$\circ$      |
| $\times$<br><b>Operators</b><br>×<br>read<br>$\wedge$<br>$\blacktriangleright$ Data Access (24)<br>$\blacktriangledown$ Files (15) |        |                                         |                                            |                             |                                                |                                    |                          |                                                                  | $\mathbb{C}$<br>$\circled{f}$<br>$\circ$<br>$\circ$ |
| $\blacktriangledown$ Read (14)<br>Read CSV<br>Read Excel<br>$\langle$<br>$\rightarrow$                                             |        | Data olah 1.csv<br>CSV (.tsv, .csv)     |                                            |                             |                                                |                                    | Ħ<br>$\checkmark$<br>l 1 |                                                                  | $\circ$<br>$\circ$ $\vee$                           |
| We found "Spreadsheet Table<br>Extraction", "Parquet Extension"<br>and 6 more results in the<br>Marketplace. Show me!              | Levera |                                         | Activate Wisdom of Crowds                  |                             | $\leftarrow$ Previous                          | X Cancel<br>$\longrightarrow$ Next | <b>ctivate Windows</b>   | Change compatibility (9.10.011) To Settings to activate Windows. |                                                     |

Gambar 4.3 Alur proses impor dataset

#### 2. Pengujian Algoritma dengan rapidminer

Pada Langkah ini, proses pertama yang dilakukan adalah drag and drop file yang sudah di import sebelumnya kedalam area proses, sehingga operator database tampil di dalam main proses. Selanjutnya masukkan operator-operator yang akan digunakan dengan cara drag and drop ke dalam area proses. Operator yang digunakan yaitu : read csv, clustering dan cluster distance performace. Kemudian hubungkan setiap operator tersebut sehingga tampilan susunan operator yang digunakan seperti gambar berikut ini.

|                                                                   | $\boldsymbol{\mathrm{v}}$ | Views:                                                                                      | <b>Results</b><br><b>Design</b> | <b>Turbo Prep</b>         | Auto Model | Deployments   |                          | Find data, operatorsetc                                                | P<br>All Studio $\blacktriangledown$ |
|-------------------------------------------------------------------|---------------------------|---------------------------------------------------------------------------------------------|---------------------------------|---------------------------|------------|---------------|--------------------------|------------------------------------------------------------------------|--------------------------------------|
| Repository<br>$\times$                                            |                           | <b>Process</b>                                                                              |                                 |                           |            |               | <b>Parameters</b>        | $\times$                                                               |                                      |
| <b>C</b> Import Data                                              | $\equiv$ $\star$          | Process >                                                                                   |                                 |                           | QQ<br>医    | 430<br>價<br>櫌 | <b>Process</b>           |                                                                        |                                      |
| ▶ Samples                                                         |                           | Process                                                                                     |                                 |                           |            |               | logverbosity             | init                                                                   | $\bullet$ ①                          |
| Local Repository (Local)                                          |                           | <b>Read CSV</b>                                                                             | Clustering                      | Performance               |            |               |                          |                                                                        |                                      |
| $\triangleright$ <b>DB</b> (Legacy)                               |                           | $\ddot{\phantom{1}}$<br>4 fi<br>out<br>inp.                                                 | exa<br>du<br>颾                  | exa                       | per        | res           | logfile                  |                                                                        | $\Box$                               |
|                                                                   |                           | r                                                                                           | clu l                           | clu                       | exa li     | res<br>res    | resultfile               |                                                                        | $\Box$                               |
|                                                                   |                           |                                                                                             |                                 | per                       | clu        | res (         |                          |                                                                        |                                      |
|                                                                   |                           |                                                                                             |                                 |                           |            |               | random seed              | 2001                                                                   |                                      |
|                                                                   |                           |                                                                                             |                                 |                           |            |               | send mail                | never                                                                  | $\bullet$ $\circ$                    |
|                                                                   |                           |                                                                                             |                                 |                           |            |               | encoding                 | <b>SYSTEM</b>                                                          | $\bullet$ $\circ$                    |
| $\times$<br>Operators                                             |                           |                                                                                             |                                 |                           |            |               |                          |                                                                        |                                      |
| <b>Search for Operators</b>                                       |                           |                                                                                             |                                 |                           |            |               |                          |                                                                        |                                      |
| Data Access (58)<br>Þ.                                            |                           |                                                                                             |                                 |                           |            |               |                          |                                                                        |                                      |
| $\triangleright$ <b>Blending (82)</b>                             |                           |                                                                                             |                                 |                           |            |               |                          |                                                                        |                                      |
|                                                                   |                           |                                                                                             |                                 |                           |            |               |                          |                                                                        |                                      |
|                                                                   |                           |                                                                                             |                                 |                           |            |               |                          |                                                                        |                                      |
| $\triangleright$ Cleansing (28)<br>Modeling (167)                 |                           |                                                                                             |                                 |                           |            |               |                          |                                                                        |                                      |
|                                                                   |                           |                                                                                             |                                 |                           |            |               |                          |                                                                        |                                      |
| $\triangleright$ Scoring (14)<br>$\triangleright$ Validation (30) |                           |                                                                                             |                                 |                           |            |               |                          |                                                                        |                                      |
| $\triangleright$ Utility (85)                                     |                           | Leverage the Wisdom of Crowds to get operator recommendations based on your process design! |                                 |                           |            |               |                          |                                                                        |                                      |
| $\triangleright$ Extensions (145)                                 | $\checkmark$              |                                                                                             |                                 | Activate Wisdom of Crowds |            |               | Hide advanced parameters | <b>Activate Windows</b><br>Change compatibility (9.10.011) de Windows. |                                      |

Gambar 4.4 Susunan operator algoritma apriori

Selanjutnya adalah menentukan nilai k untuk operator algoritma k-means klastering sehingga mendapatkan nilai k terbaik dalam penelitian ini.

3. Hasil pengujian

Pada tahap pengujian, peneliti melakukan percobaan terhadap keseluruhan data balita dengan menggunakan nilai k 2, dengan tujuan untuk mendapatkan klaster bayi berindikasi stunting atau tidak. Dari hasil pengujian dengan nilai k 2 maka diperoleh hasil nilai performa vektor Avg. within centroid distance sebesar 145.344 dan nilai Davies Bouldin sebesar 0.665. Hasil pengujian dengan rapidminer dapat dilihat pada gambar 4.5 dan gambar 4.6 dibawah ini.

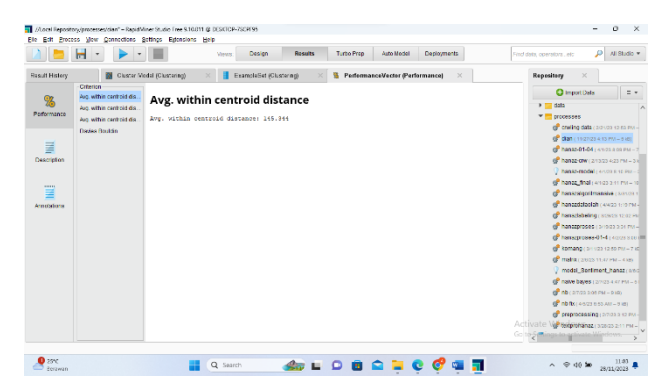

Gambar 4.5 Hasil Avg. within centroid distance rapidminer

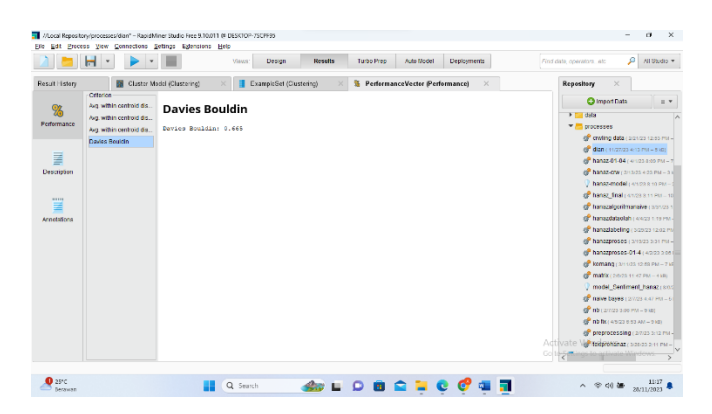

Gambar 4.6 Hasil Davies Bouldin rapidminer

Selain menguji menggunakan nilai k 2 peneliti juga melakukan pengujian dengan nilai k yang dimasukan yaitu k = 3,4,5,6,7 untuk menentukan klaster mana yang nilai Davies Bouldin mendekati 0 (klaster terbaik). Berikut adalah hasil pengujian nilai k = 2,3,4,5,6,7 yang dapat dilihat pada tabel 4.7 dibawah ini.

| K              | Davies Bouldin |
|----------------|----------------|
| $\overline{2}$ | 0.665          |
| 3              | 0.699          |
| $\overline{4}$ | 0.817          |
| 5              | 0.851          |
| 6              | 0.809          |
|                | 0.867          |

Tabel 4.7 Hasil Pengujian

Berdasarkan tabel 4.7 di atas dapat diketahui informasi mengenai nilai Davies Bouldin terbaik dengan nilai  $k = 2$  di dapat sebesar 0.665 mendekati 0 yang artinya semakin kecil nilai Davies Bouldin yang di deperoleh maka semaking baik klasternya. Untuk kluster model dan visualisasi yang didapat oleh k = 2 dapat dilihat pada gambar 4.7 dan gambar 4.8 dibawah ini.

|                    | Н<br>$\overline{\phantom{a}}$     | Views:         | Design                  | <b>Results</b> | <b>Turbo Prep</b> | Auto Model                        | <b>Deployments</b> | P<br>All Studio =<br>Find data, operatorsetc |
|--------------------|-----------------------------------|----------------|-------------------------|----------------|-------------------|-----------------------------------|--------------------|----------------------------------------------|
| Result History     | <b>Cluster Model (Clustering)</b> | $\times$<br>⊞. | ExampleSet (Clustering) |                |                   | S PerformanceVector (Performance) |                    | Repository<br>$\times$                       |
| $\wedge$           |                                   |                |                         |                |                   |                                   |                    | <b>O</b> Import Data<br>$\equiv$ $\star$     |
| E                  | <b>Cluster Model</b>              |                |                         |                |                   |                                   |                    | data<br>ÞГ<br>$\wedge$                       |
| <b>Description</b> | Cluster 0: 218 items              |                |                         |                |                   |                                   |                    | The processes                                |
|                    | Cluster 1: 274 items              |                |                         |                |                   |                                   |                    | of crwling data (2/21/23 12:53 PM -          |
|                    | Total number of items: 492        |                |                         |                |                   |                                   |                    | dian (11/27/23 4:13 PM = 6 kB)               |
|                    |                                   |                |                         |                |                   |                                   |                    | hanaz-01-04 (4/1/23 8:09 PM - 7              |
| Folder<br>View     |                                   |                |                         |                |                   |                                   |                    | the hanaz-crw (2/13/23 4:23 PM - 3 k         |
|                    |                                   |                |                         |                |                   |                                   |                    | hanaz-model (4/1/23 8:10 PM - 2              |
|                    |                                   |                |                         |                |                   |                                   |                    | of hanaz_final (4/1/23 3:11 PM - 10          |
| $\mathbf{Z}$       |                                   |                |                         |                |                   |                                   |                    | hanazalgoritmanaive (3/31/23 1               |
| Graph              |                                   |                |                         |                |                   |                                   |                    | hanazdataolah (4/4/23 1:19 PM-               |
|                    |                                   |                |                         |                |                   |                                   |                    | hanazlabeling (3/29/23 12:02 PM              |
|                    |                                   |                |                         |                |                   |                                   |                    | the hanazproses (3/19/23 3:31 PM -           |
| m                  |                                   |                |                         |                |                   |                                   |                    | hanazproses-01-4 (4/2/23 3:06 I              |
| Centroid           |                                   |                |                         |                |                   |                                   |                    | <b>&amp;</b> komang (3/11/23 12:59 PM - 7 KE |
| Table              |                                   |                |                         |                |                   |                                   |                    | <b>Commatrix</b> (2/6/23 11:47 PM = 4 kB)    |
|                    |                                   |                |                         |                |                   |                                   |                    | model_Sentiment_hanaz (8/8/2                 |
| ÿ.                 |                                   |                |                         |                |                   |                                   |                    | the naive bayes (2/7/23 4:47 PM = 5)         |
| Plot               |                                   |                |                         |                |                   |                                   |                    | $\frac{1}{20}$ nb (2/7/23 3:06 PM - 9 kB)    |
|                    |                                   |                |                         |                |                   |                                   |                    | <b>8 nb fix</b> (4/5/23 6:53 AM - 9 kB)      |
|                    |                                   |                |                         |                |                   |                                   |                    | preprocessing (2/7/23 3:12 PM -              |
| mm                 |                                   |                |                         |                |                   |                                   |                    | Adtivate Var textprohanaz (3/28/23 2:11 PM - |
| ≣                  |                                   |                |                         |                |                   |                                   |                    | Gol                                          |

Gambar 4.7 Kluster model  $k = 2$ 

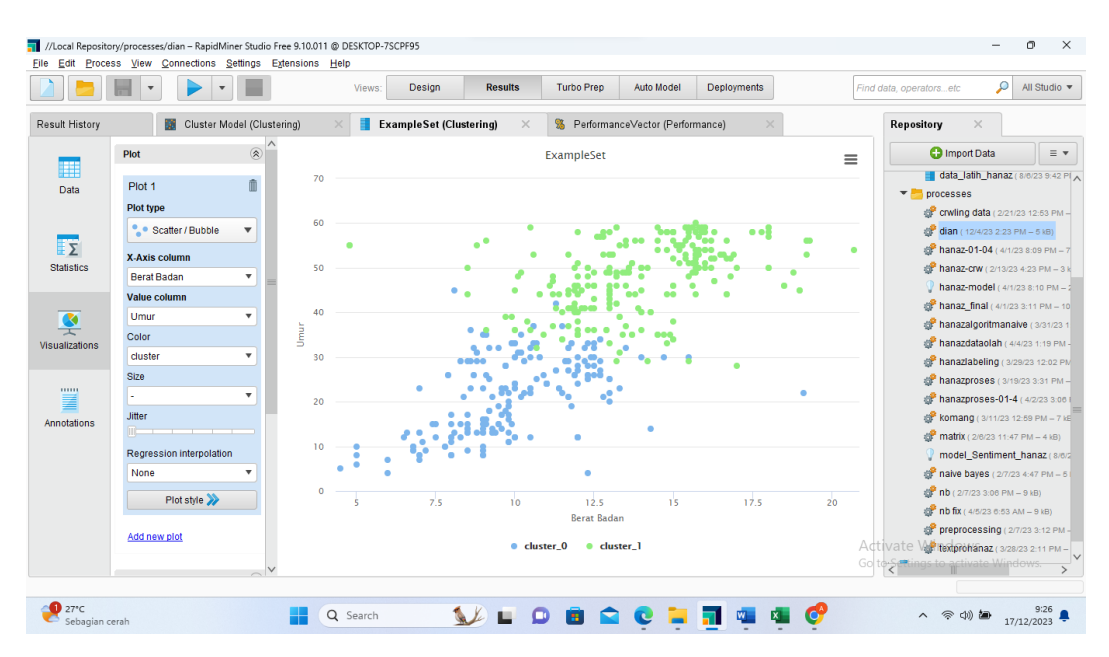

Gambar 4.8 Visualisasi model  $k = 2$  (umur dan berat badan)

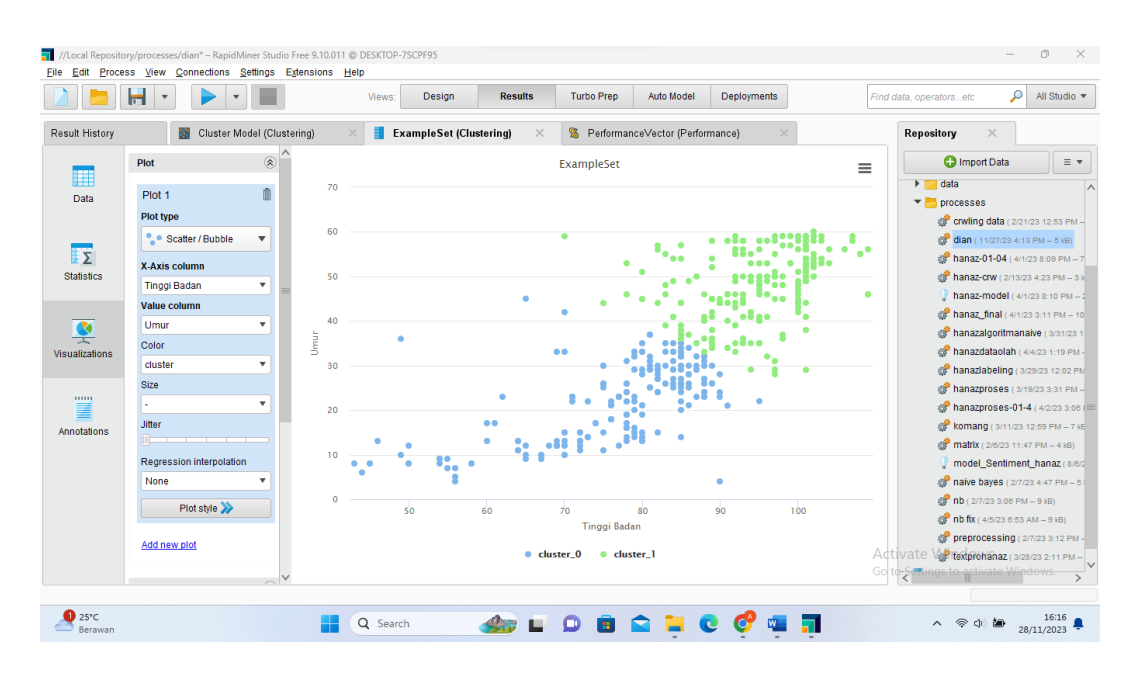

Gambar 4.9 Visualisasi model  $k = 2$  (umur dan tinggi badan)

Pada gambar 4.8 dan gambar 4.9 diatas menghasilkan 2 kluster, kluster 0 berwarna biru dengan 218 items, kluster 1 warna hijau dengan 274 items. Pada gambar visualisai tersebut dapat dilihat garis dimana ditentukan jumlah clustering grup kasus indikasi stunting di puskesmas langkapura. Untuk visualisasi garis disisi kiri atas menandakan sumbu y dengan keterangan umur sedangkan sumbu x tinggi badang. Setelah mengimplementasikan pengelompokan (clustering) data balita untuk mengidentifikasi kasus stunting dengan *tools* rapidminer. Berikut table 4.8 merupakan indicator tinggi badan ideal anak berdasarkan standar Kementrian Kesehatan RI dan WHO (word Helth Organization).

Tabel 4.8 Standar Anthropometri

| N <sub>o</sub> | Standar Anthropometri (Tinggi Badan Ideal Berdasarkan Usia) |
|----------------|-------------------------------------------------------------|
|                | Bayi Usia 0 - 3 Bulan: Tinggi Badan 40,4 – 60 cm            |
| 2              | Bayi Usia 4 - 6 Bulan: Tinggi Badan 60,5 - 66,0 cm          |
| 3              | Bayi Usia $7-9$ Bulan: Tinggi Badan: $67,5-70,5$ cm         |
| $\overline{4}$ | Bayi Usia 10 – 12 Bulan: Tinggi Badan: 72 – 74,5 cm         |
| 5              | Balita Usia 13 – 24 Bulan: Tinggi Badan: 82 – 92 cm         |
| 6              | Balita Usia 25 – 32 Bulan: Tinggi Badan: 83 – 95 cm         |
| 7              | Balita Usia 33 – 44 Bulan: Tinggi Badan: 84 – 97 cm         |
| 8              | Balita Usia 44 – 58 Bulan: Tinggi Badan: 85 – 98 cm         |

Berdasarkan implementasi algoritma k-means dan standar tinggi badan ideal berdasarkan usia bayi maka di peroleh hasil informasi balita dengan status normal berjumlah 274 sedangkan balita yang terindentifikasi stunting berjumlah 218. Hasil rincian perolehan balita terindentifikasi stunting dapat dilihat pada table 4.9 Dibawah ini.

| Balita Ke      | Keterangan | Berat badan | Tinggi badan | Usia |
|----------------|------------|-------------|--------------|------|
|                | Stunting   | 10.5        | 80.0         | 30.0 |
| 2              | Stunting   | 12.2        | 81.0         | 29.0 |
| 3              | Stunting   | 12.5        | 80.0         | 33.0 |
| $\overline{4}$ | Stunting   | 8.0         | 72.0         | 15.0 |
| 5              | Stunting   | 8.5         | 61.0         | 17.0 |
| 6              | Stunting   | 10.7        | 70.0         | 33.0 |
|                | Stunting   | 10.2        | 80.0         | 35.0 |
| 8              | Stunting   | 10.2        | 79.0         | 31.0 |
| .              | .          | .           | .            | .    |
| 103            | Stunting   | 8.8         | 81.0         | 29.0 |

Tabel 4.9 Stunting berdasarkan tinggi badan

Berdasarkan tabel 4.9 diatas dapat diketahui bahwa balita yang terindentivikasi stunting berdsarkan tinggi badan berjumlah 103 balita, dengan rata-rata tinggi badan 79 cm, berat badan 8.8 kg dan usia 30 bulan. Hasil tersebut belum memenuhi standar normal yaitu balita Usia 30 Bulan: Tinggi Badan: 84 – 97 cm.

| Balita Ke | Keterangan | Berat badan | Tinggi badan | Usia |
|-----------|------------|-------------|--------------|------|
|           | Stunting   | 9.0         | 78.0         | 16.0 |
| 2         | Stunting   | 7.9         | 78.0         | 26.0 |
| 3         | Stunting   | 9.6         | 74.0         | 17.0 |
| 4         | Stunting   | 10.0        | 78.0         | 24.0 |
| 5         | Stunting   | 9.7         | 80.0         | 28.0 |
| 6         | Stunting   | 13.0        | 81.0         | 25.0 |
|           | Stunting   | 10.6        | 80.0         | 33.0 |
| 8         | Stunting   | 9.7         | 76.0         | 28.0 |
| .         | .          | .           | .            | .    |
| 57        | Stunting   | 9.9         | 80.0         | 33.0 |

Tabel 4.10 Stunting berdasarkan berat badan badan

Berdasarkan tabel 4.10 diatas dapat diketahui bahwa balita yang terindentivikasi stunting berdsarkan berat badan berjumlah 57 balita, dengan rata-rata tinggi badan 76 cm, berat badan 7.9 kg dan usia 25 bulan. Hasil tersebut belum memenuhi standar normal yaitu balita Usia 25 bulan: Tinggi Badan: 83 – 95 cm

| Balita Ke      | Keterangan | Berat badan | Tinggi badan | Usia |
|----------------|------------|-------------|--------------|------|
|                | Stunting   | 6.8         | 67.0         | 10.0 |
| 2              | Stunting   | 9.3         | 60.0         | 13.0 |
| 3              | Stunting   | 8.5         | 81.0         | 29.0 |
| $\overline{4}$ | Stunting   | 9.1         | 79.0         | 26.0 |
| 5              | Stunting   | 9.8         | 72.0         | 11.0 |
| 6              | Stunting   | 7.8         | 70.0         | 10.0 |
| 7              | Stunting   | 9.0         | 79.0         | 15.0 |
| 8              | Stunting   | 12.7        | 80.0         | 34.0 |
| .              |            | .           | .            | .    |
| 58             | Stunting   | 12.2        | 81.0         | 32.0 |

Tabel 4.11 Stunting berdasarkan usia

Berdasarkan tabel 4.11 diatas dapat diketahui bahwa balita yang terindentivikasi stunting berdsarkan usia berjumlah 58 balita. dengan rata-rata tinggi badan 65 cm, berat badan 7.5 kg dan usia 20 bulan. Hasil tersebut belum memenuhi standar normal yaitu balita usia 20 bulan: Tinggi Badan: 82 – 92 cm.

Berdasarkan tabel rincian balita di atas maka di dapatkan persentase jumlah balita yang normal sebesar 56% dengan rincian 274 balita normal sedangkan balita yang terindentivikasi stunting 44% dengan rincian 103 kasus balita stunting karena karena tinggi badan, 57 kasus stunting balita karena berat badan dan 58 kasus balita stunting karena usia, maka total kasus balita stunting sebanyak 218 kasus.